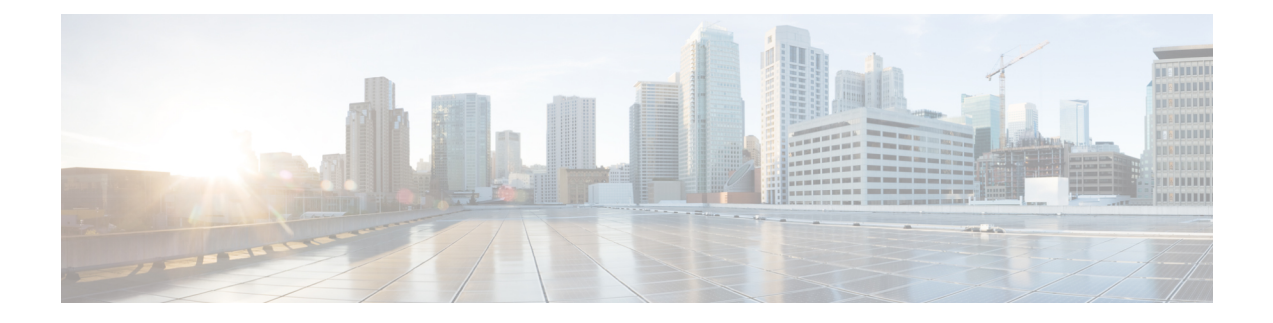

# **Configure Fault Management**

This chapter describes the procedures to create and load the alarm profiles.

- Create a Fault [Profile,](#page-0-0) on page 1
- Load a Fault [Profile,](#page-1-0) on page 2

### <span id="page-0-0"></span>**Create a Fault Profile**

Perform this task to create a fault profile.

### **Procedure**

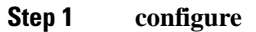

**Step 2 fault-profile** *name*

### **Example:**

RP/0/RP0:hostname (config)# fault-profile test

Creates a fault profile.

**Step 3 fault-identifier subsystem** *type-of-the-subsystem* **fault-type** *type-of-the-fault* **fault-tag** *type-of-the-tag* **sas** *severity-of-the-alarm* **nsas** *severity-of-the-alarm*

#### **Example:**

RP/0/RP0:hostname (config-fault-profile)# fault-identifier subsystem XR fault-type HW\_ETHERNET fault-tag ETHER\_SIGLOSS sas CRITICAL nsas MAJOR

Configures the fault profile.

**Step 4 fault-profile** *name-of-the-fault-profile* **description** *description-of-the-fault-profile*

#### **Example:**

RP/0/RP0:hostname (config-fault-profile)# fault-profile test description this is test profile Defines description of the profile.

### **Step 5 commit**

## <span id="page-1-0"></span>**Load a Fault Profile**

### **Before you begin**

Create a fault profile. See Create a Fault [Profile,](#page-0-0) on page 1.

### **Procedure**

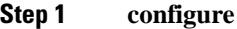

**Step 2 fault-profile** *name-of-the-fault-profile*

### **Example:**

RP/0/RP0:hostname (config)# fault-profile test

Enter the fault profile configuration mode.

### **Step 3 apply rack 0 slot** *slot number* **port***port number***propagate Example:** RP/0/RP0:hostname (config-fault-profile)# apply rack 0 slot LC2 port3 propagate

Loads the fault profile on the line card on port 3 of line card 2.

### **Step 4 commit**